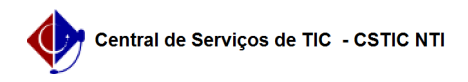

## [como fazer] Como analisar demandas para compra em registro de preços? 03/07/2024 02:36:55

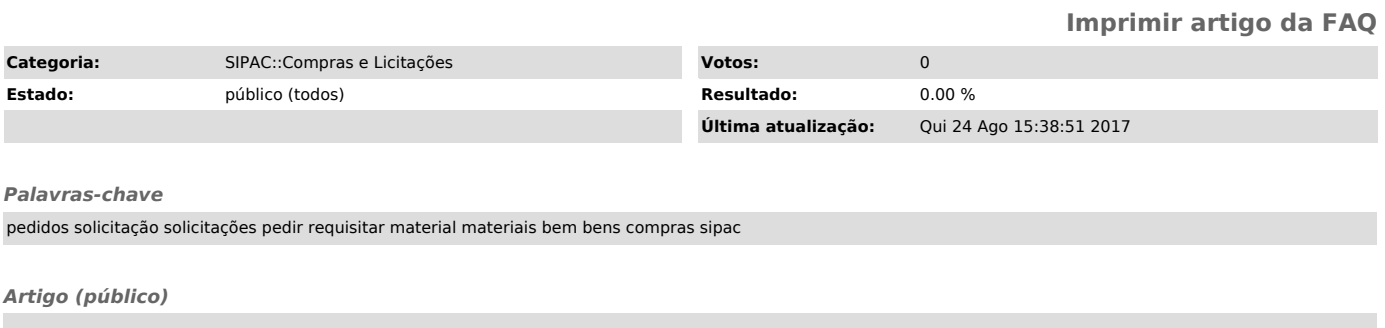

## Procedimentos

Para analisar demandas para compra em Registro de Preços:

Perfil: Gestor Compra SRP e Gestor Licitação

1. Clique no menu superior Módulos e acesse o módulo Compras

2. Clique no menu Compras e acesse a transação Demandas Pendentes - Demandas para Compra em Registro de Preços

3. Uma lista de requisições é exibida.

4. Selecione uma requisição, analise os itens e clique em Marcar como Analisado(s).